# **MAKECIRC**

# A METAPOST library for electrical circuit diagrams drawing

Gustavo S. Bustamante Argañaraz<sup>∗</sup>

January 9, 2004

# **Contents**

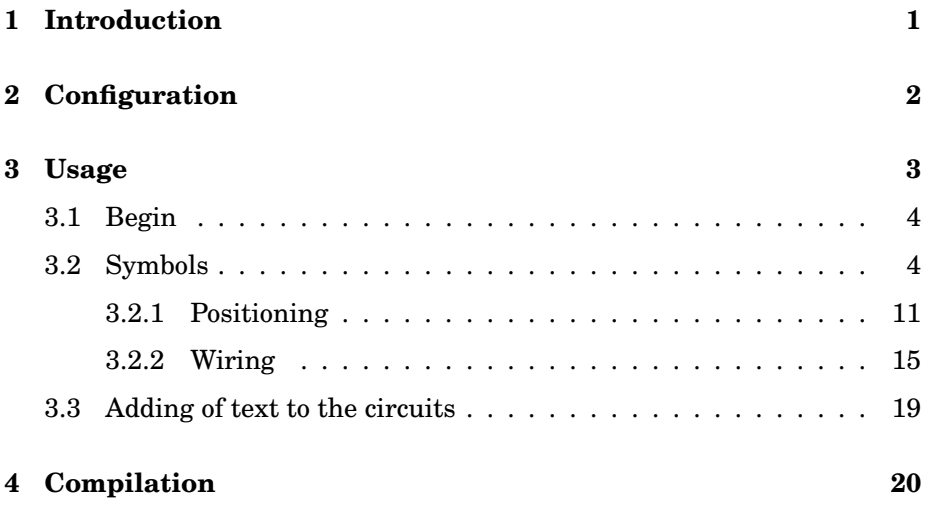

# **1 Introduction**

MAKE*CIRC* is a METAPOST library that contains diverse symbols (the majority of wich are electrician) for the use in circuit diagrams. MAKE*CIRC* tries to offer a high quality tool, with a simple syntax.

Although MAKE*CIRC* uses all power of METAPOST, it doesn't require the learning of this language to be used. However, it's knowledge makes easier the library implementation.

<sup>∗</sup>Thanks to José Luis Díaz for the support given, answering my questions about META-POST, and providing the latex.mp library, which is used in this library. Also thanks to Sebastián Pablo Sánchez for the help in this english version manual.

#### 2 2 Configuration

MAKE*CIRC* is completely integrated with LATEX documents and with other METAPOST drawings/graphics. Its output is a POSTSCRIPT file.

# **2 Configuration**

MAKE*CIRC* provides three parameters that can be configured externally:

- linewd specifies line thickness;
- lbsep specifies the separation between the label and the symbol;
- dimen specifies the symbols size; and
- labeling which can take two values, rotatelabel so that symbol's labels rotate together with them, or norotatelabel (default) so that labels stay in normal position.

The first three parameters should be scaled to modify their default value, that is, if you want line thickness to be the double of the current value, you should write:

linewd:=2linewd;

In the same way you should do with the other two:

```
lbsep:=2lbsep; dimen:=2dimen;
```
where dimen is a parameter (characteristic dimension) that varies according to which symbol it refers to, just as it is shown in table 1.

The labeling parameter, as was described, can take two values, which should be changed specifying labeling:=value, for example:

labeling:=rotatelabel;

The four configuration parameters can be applied whether to determined elements, or to all the circuit elements. In this case you should place them before beginning the symbols insertion.

Once linewd value was scaled a certain factor, to return it to its normal value you should write

linewd:=linewd/factor

because the linewd value is factor times linewd, therefore if you divide it by the same factor, the result will be linewd.

For example:

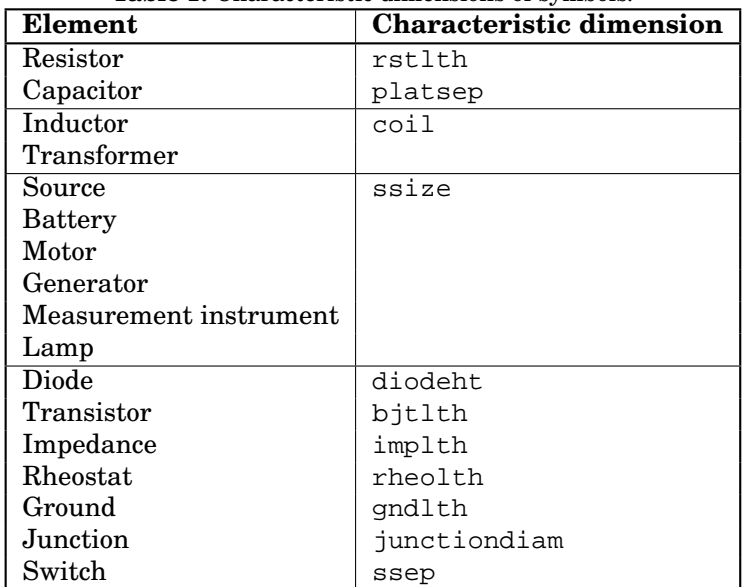

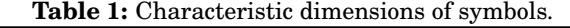

```
element1; element2;
labeling:=rotatelabel;
element3; % in this element the labels are rotated %
linewd:=2linewd;
element4; % in this element also, and in addition the
% line thickness is increased the double.
labeling:=norotatelabel; linewd:=linewd/2;
% here they came back to the default value %
element5; element6;
```
If you want to increase proportionally the size of all the circuit elements with the line thickness and labels size, you should use as last instruction

scalecirc factor;

with which the circuit size is scaled an amount factor.

# **3 Usage**

The methodology that MAKE*CIRC* suggests for the creation of circuit diagrams is the following one:

- *a*) to place the symbols in the wanted position; and
- *b*) to connect them using their pins.

I think this method is more convenient, but you can implement any other that results simpler and more effective for you.

# **3.1 Begin**

To begin, you should specify the library input in the following way

input makecirc;

Then, you should call initlatex function. This macro writes a LATEX header in an auxiliary file.<sup>1</sup> By calling this function, you can specify additional packages and macros definitions to use with LAT<sub>EX</sub>.

```
initlatex("\usepackage{package}" &
          "\usepackage{other_package}" &
          "\newcommand{command}{definition}");
```
The next step is to begin the circuit diagrams using the instruction beginfig(n), being n the figure number. When you conclude the circuit, write endfig. If you want to make another circuit, you should write again:

```
beginfig(k); % k is another number different of n %
% ... here goes the circuit ... %
endfig;
```
When you conclude all the circuits, write end.

It is important to mention that all the statements used in METAPOST —and therefore in MAKE*CIRC*— end with semicolon (;).

# **3.2 Symbols**

In this section I will describe the syntax to compose the symbols in MAKE-*CIRC*.

The majority of the most common symbols are composed in the following way:

```
element.\alpha(z,type,angle,name,value);
```
<sup>&</sup>lt;sup>1</sup>You don't need to call this macro if you use T<sub>EX</sub> as typesetting engine.

where:  $\alpha$  is an alphabetical character (a, b, c, A, B, C, ab, cd, etc.) that will be used after as part of the element pins;

 $z=(x,y)$  are the insertion point coordinates of the element;

type is an element subcategory that will depend on which type of element is being inserted;

angle is the angle in degrees that the element will be rotated (counter-clockwise) starting from its initial position;

name is the name or characteristic letter of the element  $(L, R, etc.)$ ; and

value is the numeric value of the element.

However, there are other elements that contain more or less parameters that will be described along this section.

It should be added that the parameters name and value should be written between inverted commas ("). In addition LAT<sub>EX</sub> commands can be used in these parameters.

The name parameter is defined in *mathematical mode*, that is, in LATEX language between  $$$  and  $$$ . Therefore all mathematical functions and LATEX commands are valid. This means, you can write "L  $1^2$ " and the result will be  $L^2_1$ , "v=\hat{V}\sin\omega t" and the result will be  $v = \hat{V} \sin \omega t$ , etc. This is due in most cases the name of a symbol is a constant or mathematical variable  $(L, R, Z, v, i, \text{etc.})$ .

In contrast, the value parameter is defined in *text mode*, as is required in most cases. ("10 V"  $\implies$  10 V, "50 pF"  $\implies$  50 pF, etc.). An exception to this case —that require to be written in mathematical mode— is the electrical resistance unit (ohm  $\Omega$ ). To make easier the use of this package for those with no knowledge of LAT<sub>R</sub>X, MAKEC*IRC* includes the \ohm and \kohm commands. Therefore, if you write "10\ohm", the result will be  $10 \Omega$ , "42\kohm" and the result will be  $42 \text{ k}\Omega$ . Note that there are no spaces between text and commands.

Also, MAKE*CIRC* includes another command, \modarg, to write complex numbers in the notation module-argument.<sup>2</sup> For instance if you write "\modarg{220}{30}" the result will be 220/30°.

It is important to mention that if labels' text contains errors, LATEX will be unable to complete its compilation. This will make impossible to run METAPOST on the source file —even if the errors are corrected— until you delete the auxiliar file (which has .mpt extension).

Next will described and illustrated all the available symbols in MAKE-*CIRC*. It will be also indicated which is the pin wich is positioned on the z insertion point of the element.

#### Element: Inductor

Syntax: inductor. $\alpha$ (z,type, angle, name, value)

Available types: Up|Down

<sup>2</sup>Thanks to Javier Bezos for this.

6 3 Usage

Pins:  $L \cdot \alpha \cdot 1 | L \cdot \alpha \cdot r$ Positioning pin in z:  $L \cdot \alpha \cdot l$ 

> Up Down L. $\alpha$ .l  $\sim$  L. $\alpha$ .r L. $\alpha$ .l  $\sim$  L. $\alpha$ .r

## Element: Capacitor

Syntax: capacitor. $\alpha$ (z,type, angle, name, value) Available types: normal|variable|electrolytic|variant Pins:  $C.\alpha.1|C.\alpha.r$ 

Positioning pin in z:  $C.\alpha.1$ 

normal variable  
\n
$$
C.\alpha.1 \rightarrow C.\alpha.r
$$
  $C.\alpha.1 \rightarrow C.\alpha.r$   
\nelectrolytic variant  
\n $C.\alpha.1 \rightarrow C.\alpha.r$   $C.\alpha.1 \rightarrow C.\alpha.r$ 

# Element: Resistor

Syntax: resistor. $\alpha$ (z,type, angle, name, value) Available types: normal|variable Pins:  $R.\alpha.1|R.\alpha.r$ Positioning pin in z: R. $\alpha$ .1

$$
\begin{matrix}\n & \text{normal} \\
R.\alpha.1 \longrightarrow W \longrightarrow R.\alpha.r \\
 & R.\alpha.1 \longrightarrow W \longrightarrow R.\alpha.r\n\end{matrix}
$$

# Element: Source

Syntax: source. $\alpha$ (z,type, angle, name, value)

Available types: AC|DC|V|I

Pins:  $S.\alpha.n|S.\alpha.p$ 

Positioning pin in z:  $S \cdot \alpha \cdot n$ 

S. 
$$
\alpha
$$
. n  $\left(\bigvee_{\infty}^{AC} S.\alpha.P\right)$  S.  $\alpha$ . n  $\left|\bigvee_{\infty}^{V} S.\alpha.P\right|$  S.  $\alpha$ . n  $\left(\bigvee_{\infty}^{V} S.\alpha.P\right)$  S.  $\alpha$ . n  $\left(\bigvee_{\infty}^{V} S.\alpha.P\right)$  S.  $\alpha$ . p

## Element: Switch

Syntax: switch. $\alpha$ (z,type, angle, name, value)

Available types: NO|NC

Pins:  $st.\alpha.1|st.\alpha.r$ 

Positioning pin in z: st. $\alpha$ .1

$$
\begin{array}{ccc}\n\text{NO} & \text{NC} \\
\text{st.}\alpha.1 \quad \text{st.}\alpha.r & \text{st.}\alpha.1 \quad \text{st.}\alpha.r\n\end{array}
$$

# Element: Motor

Syntax:  $motor.a(z,angle,name,value)$ Pins:  $M.\alpha.D|M.\alpha.B$ Positioning pin in z: M. $\alpha$ .D

$$
M.\alpha.D - (M) - M.\alpha.B
$$

#### Element: Generator

Syntax: generator. $\alpha$ (z, angle, name, value) Pins:  $G. \alpha. D | G. \alpha. B$ 

Positioning pin in z:  $G.\alpha.D$ 

$$
G.\alpha.D \xrightarrow{} G \rightarrow G.\alpha.B
$$

## Element: Impedance

Syntax: impedance. $\alpha$ (z,angle,name,value) Pins:  $Z.\alpha.1|Z.\alpha.r$ 

Positioning pin in z:  $Z \cdot \alpha \cdot 1$ 

$$
\verb|Z.\alpha.1| \verb|=| \verb|=| \verb|Z.\alpha.r|
$$

# Element: Lamp

Syntax:  $lamp.\alpha(z,angle,name,name,value)$ Pins: La. $\alpha$ .l|La. $\alpha$ .r Positioning pin in z: La. $\alpha$ .1

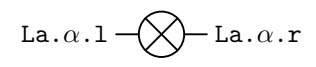

## Element: Current

Syntax: current. $\alpha$ (z, angle, name, value) Pins:  $i \cdot \alpha \cdot s \mid i \cdot \alpha \cdot d$ Positioning pin in z: i. $\alpha$ .s

i. $\alpha$ .s  $\blacktriangleright$  i. $\alpha$ .d

## Element: Battery

Syntax: battery. $\alpha$ (z, angle, name, value) Pins:  $B.\alpha.n|B.\alpha.p$ Positioning pin in z: B. $\alpha$ .n

$$
\mathbf{B} \cdot \alpha \cdot \mathbf{n} \rightarrow \left| 1 \right| \left| \cdot \right| \rightarrow \mathbf{B} \cdot \alpha \cdot \mathbf{p}
$$

# Element: Transformer

Syntax: transformer. $\alpha$ (z,type, angle) Available types: normal|midpoint Pins:  $tf.\alpha.pi|tf.\alpha.ps|tf.\alpha.si|tf.\alpha.ss|tf.\alpha.m$ Positioning pin in z:  $tf.\alpha.pi$ 

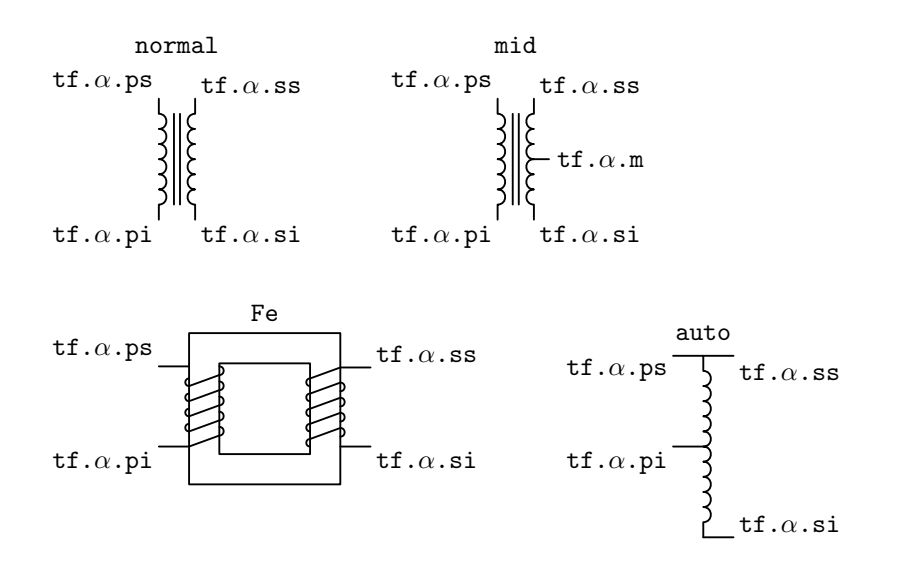

## Element: Transistor

Syntax: transistor. $\alpha$ (z,type, angle)

Available types: pnp | npn | cpnp | cnpn

Pins:  $T \cdot \alpha \cdot B | T \cdot \alpha \cdot C | T \cdot \alpha \cdot E$ 

Positioning pin in z:  $T.\alpha.B$ 

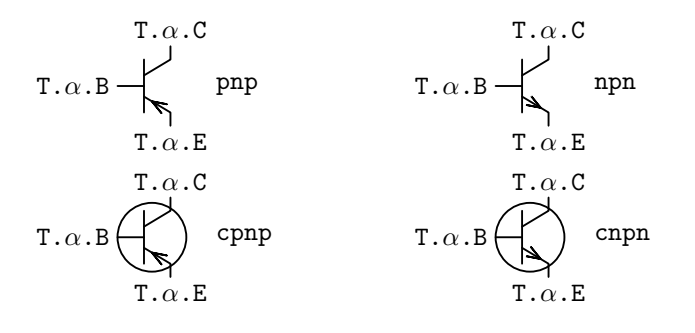

## Element: Ground

Syntax:  $ground.a(z,type,angle)$ 

Available types: simple|shield

Pins: gnd. $\alpha$ 

Positioning pin in z: gnd. $\alpha$ 

$$
\begin{matrix} \text{gnd} \, . \, \alpha \\ \rule{0mm}{1.1mm} \rule{0mm}{2.1mm} \rule{0mm}{2.1mm} \rule{0
$$

simple shield

#### Element: Rheostat

Syntax: rheostat. $\alpha$ (z,type, angle) Available types: Lrheo|Rrheo Pins: rh. $\alpha$ .i|rh. $\alpha$ .s|rh. $\alpha$ .r Positioning pin in z: rh. $\alpha$ .i

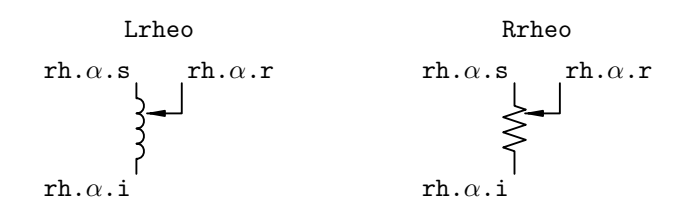

Element: Diode

Syntax: diode. $\alpha$ (z,type, angle, pin, name, value)

Available types: normal|zener|LED

Pins:  $D.\alpha.A|D.\alpha.K$ 

Positioning pin in z: D. $\alpha$ .A (pin=pinA)  $D.\alpha$ .K (pin=pinK)

normal zener LED  $D.\alpha.A \longrightarrow D.\alpha.K$   $D.\alpha.A \longrightarrow D.\alpha.K$   $D.\alpha.A \longrightarrow D.\alpha.K$ 

The diode is a special element, that is why it requires a special syntax. This is due any circuit that contains a diode behaves in different ways if the diode is in direct or inverse polarization. This means that is important the diode placement sense. For this reason, a pin parameter is added, which can take two values: pinA or pinK. This indicate what pin is placed on the z position, if the anode (pinA) or the cathode (pinK).

Element: Measurement instrument

Syntax: meains. $\alpha$ (z,type, angle, text) Available types: volt|ampere|watt Pins:  $m$ i. $\alpha$ .l|mi. $\alpha$ .r|mi. $\alpha$ .p Positioning pin in z:  $m_i \cdot \alpha$ .

$$
\begin{array}{ccc}\n\text{volt} & \text{ampere} \\
\text{mi}.\alpha.1 - \overline{\text{V}} - \text{mi}.\alpha.r & \text{mi}.\alpha.1 - \overline{\text{A}} - \text{mi}.\alpha.r \\
\text{watt} \\
\text{mi}.\alpha.1 - \overline{\text{W}} - \text{mi}.\alpha.r \\
\text{mi}.\alpha.p\n\end{array}
$$

#### Element: Junction

Syntax: junction. $\alpha$ (z,text)(pos)

Position (pos): top|bot|lft|rt|ulft|urt|llft|lrt

Pins:  $J.\alpha$ 

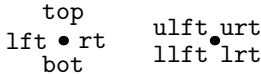

#### Element: Mesh current

Syntax: imesh(center, width, height, sense, angle, name)

Sense: cw|ccw

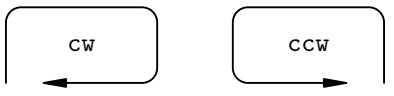

#### **3.2.1 Positioning**

You can place a symbol using relative coordinates (the most usual way) or absolute coordinates. The relative coordinates generally will refer to element pins placed previously.

The first symbol should be placed on the coordinates origin (only for simplicity) always using absolute coordinates. For example:

inductor.a(origin,Up,0,"L\_1","10 H");

being origin  $=(0,0)$ .

The remaining elements are placed starting from this element using relative coordinates in the form  $\text{pin} \cdot \text{ref} + (x,y)$ . This means that the next element will be placed a distance x to the right and y above, starting form the pin pin.ref. For example if the insertion point of my next symbol is L.a.r+(1cm,5mm), it means that the symbol will be placed 1cm to the right and 5mm above the pin  $L.a.r$ , while the statement  $L.a.l+(\text{-1cm},5mm)$ sets the point 1cm to the left and 5mm above the pin L.a.l.

However this doesn't cover all the user needs because you may want to center an element between two points (or pins) and you may not know their coordinates. For these cases MAKE*CIRC* provides the following statement:

 $\sqrt{\text{centreef}.a(\text{pin1},\text{pin2},\text{sym})}}$ 

being sym the symbol you want to center. To indicate this, you will use a convenient abbreviation of the elements (see table 2).

| Element                 | Abbreviation |
|-------------------------|--------------|
| Inductor                | ind          |
| Capacitor               | cap          |
| Motor                   | mot          |
| Generator               | qen          |
| Transformer             | tra          |
| AC source               | sac          |
| DC source               | sdc          |
| Current source          | si           |
| Voltage source          | SV           |
| <b>Battery</b>          | bat          |
| Resistor                | res          |
| Diode                   | dio          |
| Transistor              | bjt          |
| Measurement instruments | ins          |
| Impedance               | imp          |
| Lamp                    | lam          |
| Switch                  | swt          |
| Current                 | cur          |

**Table 2:** Elements abbreviations.

This statement returns the element insertion point (c. $\alpha$ ) and their angle phi. $\alpha$  whose direction is the straight line that unites the pins pin1 and pin2.

To clear these aspects of positioning, an example will be given. Suppose you want to include a resistor R of  $10 \Omega$  rotated 90 degrees in the coordinates origin. Then you write (see section 3.2):

resistor.a(origin,normal,90,"R","10\ohm");

Next you include an inductor  $L$  at 2 centimeters at right of the resistor by writing:

inductor.a(R.a.r+(2cm,0),Up,-90,"L","");

Now if you want to center a capacitor between these two elements, you should write:

```
centreof.A(R.a.r,L.a.l,cap);
```
which returns the insertion point  $c \cdot A$  where the capacitor must be placed, and the angle phi.A that it will be rotated. With these data you place the capacitor  $C$  in the following way:

capacitor.a(c.A,normal,phi.A,"C","");

The complete code would be:

```
begin{align} \n\frac{1}{2} \n\end{align}resistor.a(origin,normal,90,"R","10\ohm");
         inductor.a(R.a.r+(2cm,0),Up,-90,"L","");
         centreof.A(R.a.r,L.a.l,cap);
         capacitor.a(c.A,normal,phi.A,"C","");
endfig;
```
whose result is shown in figure 1.

$$
R \overset{C}{\underset{1}{\geq}} 10\Omega \overset{C}{\underset{1}{\rightharpoonup}} 1
$$

**Figure 1:** Example of positioning.

Another possibility that can be present in the moment of positioning an element is that you want to center a symbol under or next to another. For this, MAKE*CIRC* provides the following statement:

centerto. $\alpha$ (pin1,pin2,dist,sym)

being dist the separation distance from the element whose pins are pin1 and pin2 to the element you want to place. This distance can be a positive value —if you want to move the element to the right or above— or negative —if you want to move it to the left or under—. For example, using the previous case, you can see that the coil isn't centered with the resistor. To do this, you should proceed in the following way:

```
begin{align} \n\begin{bmatrix} \n\frac{1}{2} & \n\end{bmatrix} \n\end{align}resistor.a(origin,normal,90,"R","10\ohm");
            centerto.A(R.a.l,R.a.r,2cm,ind);
            inductor.a(A,Up,90,"L","");
endfig;
```

$$
R \overset{1}{\geqslant} 10 \Omega \quad L \begin{array}{c} 1 \\ 1 \end{array}
$$

**Figure 2:** Elements centering example.

The result of entering this code is shown in figure 2.

If you now want, as in the previous case, to center the capacitor between these two element just as they are, the result will be the shown in figure 3, that is, the capacitor is slightly rotated in its right part. This is due to the pins used for centering have different heights, therefore the phi angle of the centreof statement, will have the direction of the straight line that unites these two points.

- Source code of figure 3 -

```
1 beginfig(3);
2 resistor.a(origin,normal,90,"R","10\ohm");
\alpha centerto.A(R.a.1,R.a.r,2cm,ind);
4 inductor.a(A,Up,90,"L","");
5 centreof.B(R.a.r,L.a.r,cap);
6 \Box capacitor.a(c.B.normal.phi.B."C","");
7 endfig;
```

$$
R \nleq \n\begin{array}{c}\nC \\
\downarrow \\
10\Omega\n\end{array}\nL \n\begin{array}{c}\nC \\
\downarrow \\
\downarrow \\
\downarrow\n\end{array}
$$

**Figure 3:** Rotated capacitor for being centred among two pins which heights are different.

You can specify the angle zero (0) instead of the angle phi that returns the centreof statement and the capacitor will be correctly positioned (horizontally), but this will generate problems later when you make the connection of the elements. Instead of this you should use the statements xpart and ypart, that are characteristic of METAPOST and not of MAKE*CIRC*.

These statements specify the horizontal (xpart) or vertical (ypart) absolute coordinate of a point. In our case, it's necessary to know the coordinates of the point  $z_1$  (see figure 4), which is at the same height that the resistor pin, and therefore it will allow to make a correct centering of the capacitor. The coordinates of this point are not exlplicitly known, but they are implicit, because the  $z_1$  point has the same x coordinate (horizontal) that the pin  $L.a.r$  and the same y coordinate (vertical) that the point R.a.r, that is

 $z_1$  = (xpart L.a.r, ypart R.a.r)

$$
R \overset{1}{\geqslant} 10 \Omega \quad L \begin{array}{c} z_1 \\ z \\ z \\ z \end{array}
$$

#### **Figure 4:** Point  $z_1$  at the same height that the resistance pin.

This is the point you should use as pin2 for centering, this means that the line 5 of the source code in figure 3 should be replaced by the following:

centreof.B(R.a.r,(xpart L.a.r,ypart R.a.r),cap);

Also it can be defined a point z1 with these coordinates and then specify it in the centering,<sup>3</sup> that is:

```
z1=(xpart L.a.r,ypart R.a.r);
centreof.B(R.a.r,z1,cap);
```
If you use this last method, the corrected source code, which result is shown in figure 5 is the following:

```
Source code of figure 5
beginfig(5);
       resistor.a(origin,normal,90,"R","10\ohm");
       centerto.A(R.a.1,R.a.r,2cm,ind);
       inductor.a(A,Up,90,"L","");
       z1=(xpart L.a.r.ypart R.a.r);centreof.B(R.a.r,z1,cap);
       capacitor.a(c.B,normal,phi.B,"C","");
endfig;
```

$$
\begin{array}{c}\nC \\
\downarrow \\
R \leq 10 \Omega L\n\end{array}
$$

**Figure 5:** Use of statements xpart and ypart to center correctly the capacitor.

## **3.2.2 Wiring**

To wire the elements with each other, you use two statements:

 $3$ This is also characteristic of METAPOST.

wire(pin1,pin2,type); and wireU(pin1,pin2,dist,type);

Available types for these statements are shown in table 3.

**Table 3:** Available types for the wire statements.

| Statement | Available types |  |
|-----------|-----------------|--|
| wire      | nsq udsq rlsq   |  |
| wireU     | udsq rlsq       |  |

If the pins are at the same height, you should specify nsq type, with which the wired will be in straight line, from pin1 to pin2. This is also valid for any wire that you want to make in straight line. If the pins, on the other hand, are at different heights you should specify udsq type, with which the wire will be made with straight angles, starting from pin1 to above or below and then to pin2, or rlsq and the wire will do in squares but starting from pin1 to right or left and then to pin2.

These last two are also valid for wireU statement, but in this, is added one parameter, because you should use this statement when the wire need three lines (in U form), that is when you have to connect two branches in parallel. In this case, the direction up, down, right or left is given by the sign of the parameter dist (see table 4).

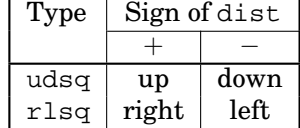

**Table 4:** Direction according to the dist sign.

To illustrate this, the previous examples will be taken into account and will be wired. For the example of figure 1 you will use three wire statements: one to connect the resistance with the capacitor, other to connect the capacitor with the coil, and another to connect the coil with the resistance. For the first one and second, as the pins are at the same height it will be:

wire(R.a.r,C.a.l,nsq); wire(C.a.r,L.a.l,nsq);

and for the third, as the pins aren't at the same height two different wiring possibilities exists:

- **if you start from the coil** you should use the udsq type because the coil pin is above that of the resistance, therefore first it will make a line down and then to the resistance pin; on the other hand
- **if you start from the resistance** you should use rlsq type because the resistance pin is lower than the coil pin, therefore it will first make a line toward the right and then to the coil pin.

```
wire(L.a.r,R.a.l,udsq);
% o bien %
wire(R.a.l,L.a.r,rlsq);
```
Both statements give the same result.

Adding the connection lines to the source code of figure 1 you obtain the following complete code, which result is shown in figure 6.

```
beginfig(6);
        resistor.a(origin,normal,90,"R","10\ohm");
        inductor.a(R.a.r+(2cm,0),Up,-90,"L","");
        centreof.A(R.a.r,L.a.l,cap);
        capacitor.a(c.A,normal,phi.A,"C","");
        wire(R.a.r,C.a.l,nsq);
        wire(C.a.r,L.a.l,nsq);
        wire(L.a.r,R.a.l,udsq);
        % or
        % wire(R.a.l,L.a.r,rlsq);
endfig;
```
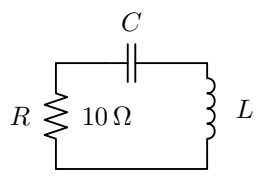

**Figure 6:** Example of elements wiring.

If the example of figure 5 is used, the wiring will be:

```
wire(R.a.r,C.a.l,nsq);
% resistance and capacitor, pins at the same height %
wire(C.a.r,L.a.r,rlsq);
% capacitor and coil, pin C.a.r above L.a.r %
wire(L.a.l,R.a.l,udsq);
% coil and resistance, pin L.a.l above R.a.l %
```
Adding these lines in the source code of figure 5 result:

- Source code of figure 7 -

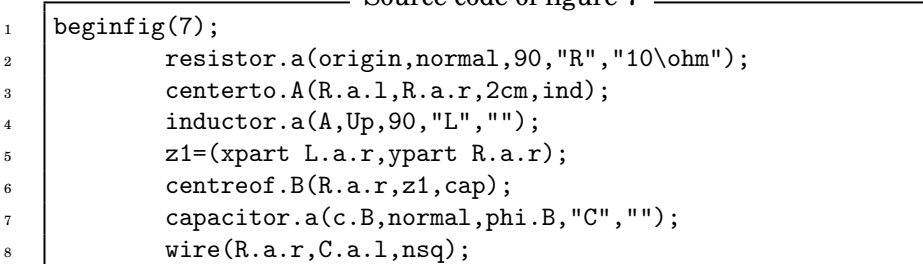

```
18 3 Usage
```

```
9 | % resistance and capacitor, pins at the same height %10 wire(C.a.r, L.a.r, rlsq);
11 | \% capacitor and coil, pin C.a.r above L.a.r %
12 wire(L.a.1, R.a.1, udsq);
13 | % coil and resistance, pin L.a.l above R.a.l %
14 endfig;
```
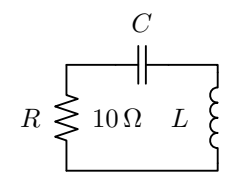

**Figure 7:** Other connection example.

To show the utility of wireU statement the source code of figure 7 will be used and the line 7 will be changed by the following:

```
capacitor.a(c.B+(0,5mm),normal,phi.B,"C","");
```
that is, the capacitor isn't placed in the point  $c \cdot B$ ; it's placed 5 millimeters above it (see section 3.2.1). Making this you should also change the line 8 because the resistance and capacitor pins are now at different heights:

wire(R.a.r,C.a.l,udsq);

Furthermore, if you want the circuit to be symmetrical, in the line 12 you can't use the wire statement because you first need to lower the line 5 millimeters (the same that the capacitor rose) and after that go towards the coil pin. Therefore, you will do:

wireU(L.a.l,R.a.l,-5mm,udsq);

Adding these lines in the source code results:

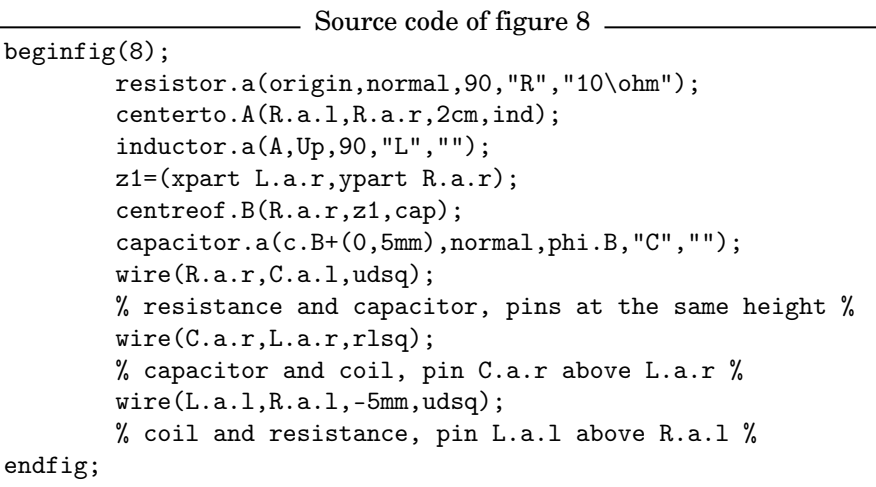

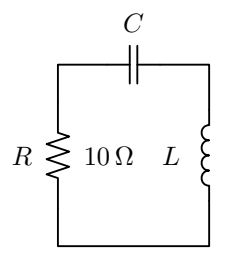

**Figure 8:** Connection example using wireU.

# **3.3 Adding of text to the circuits**

In occasions it is necessary to have a tool that allows you to add text in the circuits because sometimes the information you can include in the symbol's labels is not enough. For this purpose MAKE*CIRC* provides two statements:

puttext $\langle pos \rangle$ (text,z); and ctext $\langle pos \rangle$ (pin1,pin2,text,type);

being z the point where the text will be placed and  $\langle pos \rangle$  the position that the text will assume regarding z:

 $\langle pos \rangle \rightarrow \langle empty \rangle$ |top|bot|lft|rt|ulft|urt|llft|lrt

If you let the  $\langle pos \rangle$  argument empty, the text will be placed exactly in z, else it will be placed above (top), under (bot), left (lft), right (rt), above left (ulft), above right (urt), under left (llft) or under right (lrt) regarding z.

The ctext statement is for centering text between the pins pin1 and pin2. The available types are: witharrow to draw a double arrow from pin1 to pin2, and noarrow for only centering the text between these two points.

In both statements the text should be placed between inverted commas (").

To show an example, a transformer will be drawn and the labels  $V_1$  and  $V_2$  will be placed in the primary and secondary respectly. Also the number of spires  $N_1$  in the primary winding and  $N_2$  in the secondary winding will be placed (see figure 9).

```
- Source code of figure 9 -
begin{bmatrix} 9 \end{bmatrix};
        transformer.a(origin,normal,0);
        junction.a(tf.a.ps-(1cm,0),"1a")(top);
        junction.b(tf.a.pi-(1cm,0),"1b")(bot);
        junction.c(tf.a.ss+(1cm,0),"2a")(top);
        junction.d(tf.a.si+(1cm,0),"2b")(bot);
        wire(tf.a.ps,J.a,nsq);
```

```
wire(tf.a.pi,J.b,nsq);
        wire(tf.a.ss,J.c,nsq);
        wire(tf.a.si,J.d,nsq);
        puttext.bot("$N_1$",tf.a.pi);
        puttext.bot("$N_2$",tf.a.si);
        ctext.lft(J.a,J.b,"$V_1$",witharrow);
        ctext(J.c,J.d,"$V_2$",noarrow);
endfig;
```
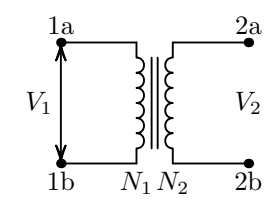

**Figure 9:** Transformer with text.

# **4 Compilation**

When all work is done, you should compile the file to generate and visualize the results. For that, the first thing you should do is to save the file which will have an extension mp, for example: circuits.mp.

Then you should compile **twice** through METAPOST to make sure that the labels composed by LATEX come out correctly. You will do this by writing in a command window (MSDOS in Windows) the following:

```
mp circuits
mp circuits
```
This will create files with the same name that the mp file but with numeric extension: circuits.1, circuits.2,..., circuits.n, being n the beginfig number (see section 3.1).

Now you only need to include the files .n in a LATEX document. You will save this file with the name circuits.tex:

```
- Minimal LATEX document to visualize the results.
\documentclass{article}
\usepackage{graphicx} % package for graphic inclusion %
\begin{document}
\centering
\includegraphics{circuits.1}
\includegraphics{circuits.2}
.
.
.
```

```
\includegraphics{circuits.n}
\end{document}
```
and compile it with LATEX and dvips to obtain the final POSTSCRIPT file:

```
latex circuits
dvips circuits
```
Now you can visualize the file circuits.ps with Ghostview.

Other option is, if you only want to see the circuits, to use the following:<sup>4</sup>

```
tex mproof circuits.1 circuits.2 circuits.3
dvips mproof
```
and then visualize with Ghosview the file mproof.ps.

 $4$ Generally the file mproof.tex is included with METAPOST in the distributions.